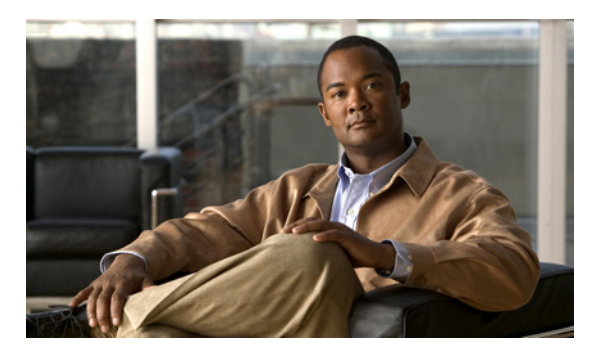

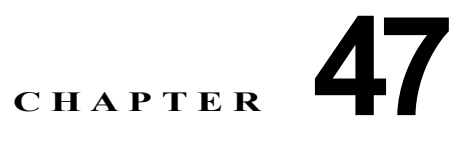

# フォールバック ブリッジングの設定

この章では、Catalyst 3560 スイッチにフォールバック ブリッジング(Virtual LAN [VLAN; 仮想 LAN] ブリッジング)を設定する方法について説明します。フォールバック ブリッジングを使用すると、ス イッチが VLAN ブリッジ ドメインとルーテッド ポート間でルーティングしない、非 IP パケットを転 送できます。

(注) この機能を使用するには、スイッチ上で IP サービス イメージ (以前の Enhanced Multilayer Image (EMI; 拡張マルチレイヤ イメージ))が稼動している必要があります。このセクションで使用するコマ ンドの構文および使用方法の詳細については、『*Cisco IOS Bridging and IBM Networking Command Reference, Volume 1 of 2, Release 12.2*』を参照してください。このマニュアルには、Cisco.com の [Documentation] > [Cisco IOS Software] > [12.2 Mainline] > [Command References] からアクセスでき ます。

この章で説明する内容は、次のとおりです。

- **•** 「フォールバック [ブリッジングの概要」\(](#page-0-0)P.47-1)
- **•** 「フォールバック [ブリッジングの設定」\(](#page-2-0)P.47-3)
- **•** 「フォールバック [ブリッジングのモニタリングおよびメンテナンス」\(](#page-9-0)P.47-10)

# <span id="page-0-0"></span>フォールバック ブリッジングの概要

フォールバック ブリッジングを使用すると、スイッチは複数の VLAN またはルーテッド ポート(特に 1 つのブリッジ ドメイン内で複数の VLAN に接続されている VLAN またはルーテッド ポート)をま とめてブリッジングできます。フォールバック ブリッジングを行うと、スイッチでルーティングされ ないトラフィックや DECnet など、ルーティングできないプロトコルに属するトラフィックが転送され ます。

VLAN ブリッジ ドメインは、Switch Virtual Interface (SVI; スイッチ仮想インターフェイス)によっ て表されます。(VLAN が関連付けられていない)一連の SVI およびルーテッド ポートは、ブリッジ グループを形成するように設定(グループ化)できます。SVI はスイッチ ポートの VLAN を、システ ム内のルーティング機能またはブリッジング機能へのインターフェイスの 1 つとして表します。1 つの VLAN に関連付けることができる SVI は 1 つだけです。VLAN 間のルーティング、VLAN 間でルー ティングできないプロトコルのフォールバック ブリッジング、またはスイッチと IP ホストの接続を実 現する場合にだけ、VLAN に SVI を設定してください。ルーテッド ポートはルータ上のポートと同様 に機能する物理ポートですが、ルータには接続されていません。ルーテッド ポートは特定の VLAN と 関連付けられておらず、VLAN サブインターフェイスをサポートしていませんが、通常のルーテッド ポートのように動作します。SVI およびルーテッド ポートの詳細については、第 11 章「インターフェ イス特性の設定」を参照してください。

ブリッジ グループは、スイッチ上のネットワーク インターフェイスの内部構造です。ブリッジ グルー プが定義されているスイッチの外側にあるブリッジ グループ内では、スイッチングされるトラフィッ クを識別する際にブリッジ グループは使用できません。同じスイッチ上のブリッジ グループは、異な るブリッジとして機能します。つまり、スイッチ上の異なるブリッジ グループ間で、ブリッジド トラ フィックおよび Bridge Protocol Data Unit (BPDU; ブリッジ プロトコル データ ユニット) は交換され ません。

フォールバック ブリッジングを使用しても、ブリッジングされている VLAN のスパニング ツリーは縮 小できません。各 VLAN には、独自のスパニング ツリー インスタンスと、ループを防止するためにブ リッジ グループの一番上で動作する個別のスパニング ツリー(別名 VLAN ブリッジ スパニング ツ リー)があります。

ブリッジ グループが作成されると、スイッチは VLAN ブリッジ スパニング ツリー インスタンスを作 成します。スイッチはブリッジ グループを実行し、ブリッジ グループ内の SVI およびルーテッド ポー トをスパニング ツリー ポートとして処理します。

ネットワーク インターフェイスをブリッジ グループに格納する理由は、次のとおりです。

- **•** ブリッジ グループを構成するネットワーク インターフェイス間でルーティングされない全トラ フィックをブリッジングするため。宛先アドレスがブリッジ テーブルに格納されているパケット は、ブリッジ グループ内の単一のインターフェイス上で転送されます。宛先アドレスがブリッジ テーブル内に格納されていないパケットは、ブリッジ グループ内のすべてのインターフェイス上 でフラッディングされます。ブリッジ グループで送信元 MAC アドレスが取得されるのは、このア ドレスが VLAN 上で取得された場合だけです(この逆は成り立ちません)。
- **•** 接続されている LAN 上で BPDU を受信(場合によっては送信)することにより、スパニング ツ リー アルゴリズムに参加するため。設定されたブリッジ グループごとに、個別のスパニング ツ リー プロセスが動作します。各ブリッジ グループは個別のスパニング ツリー インスタンスに参加 します。ブリッジ グループは、メンバー インターフェイスだけが受信する BPDU に基づいて、ス パニング ツリー インスタンスを確立します。VLAN がブリッジ グループに属していないポートに 着信したブリッジ Spanning-Tree Bridge Protocol (STP; スパニング ツリー ブリッジ プロトコル) BPDU は、VLAN のすべての転送ポートでフラッディングされます。

図 [47-1](#page-1-0) に、フォールバック ブリッジング ネットワークの例を示します。このスイッチには、SVI とし て 2 つのポートが設定されています。これらの SVI は異なる IP アドレスを持ち、2 つの異なる VLAN に接続されています。さらに、もう 1 つのポートが独自の IP アドレスを持つルーテッド ポートとして 設定されています。これらの 3 つのポートがすべて同じブリッジ グループに割り当てられている場合 は、これらのポートが異なるネットワークや異なる VLAN にあっても、スイッチに接続されているエ ンド ステーション間で非 IP プロトコル フレームを転送できます。フォールバック ブリッジングを機 能させるために IP アドレスをルーテッド ポートや SVI に割り当てる必要はありません。

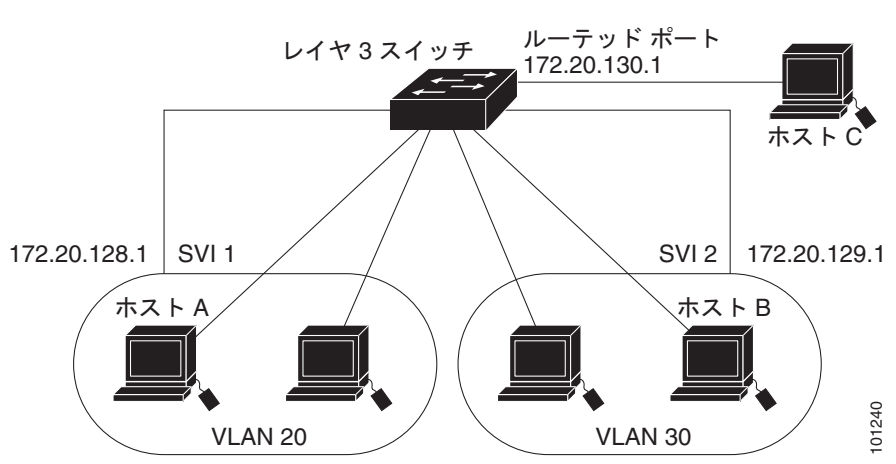

<span id="page-1-0"></span>図 **47-1** フォールバック ブリッジング ネットワークの例

# <span id="page-2-0"></span>フォールバック ブリッジングの設定

ここでは、次の設定情報について説明します。

- **•** 「フォールバック [ブリッジングのデフォルト設定」\(](#page-2-1)P.47-3)
- **•** 「フォールバック [ブリッジング設定時の注意事項」\(](#page-2-2)P.47-3)
- **•** 「ブリッジ [グループの作成」\(](#page-3-0)P.47-4)(必須)
- **•** 「スパニング ツリー [パラメータの調整」\(](#page-4-0)P.47-5)(任意)

# <span id="page-2-3"></span><span id="page-2-1"></span>フォールバック ブリッジングのデフォルト設定

表 [47-1](#page-2-3) に、フォールバック ブリッジングのデフォルト設定を示します。

#### 表 **47-1** フォールバック ブリッジングのデフォルト設定

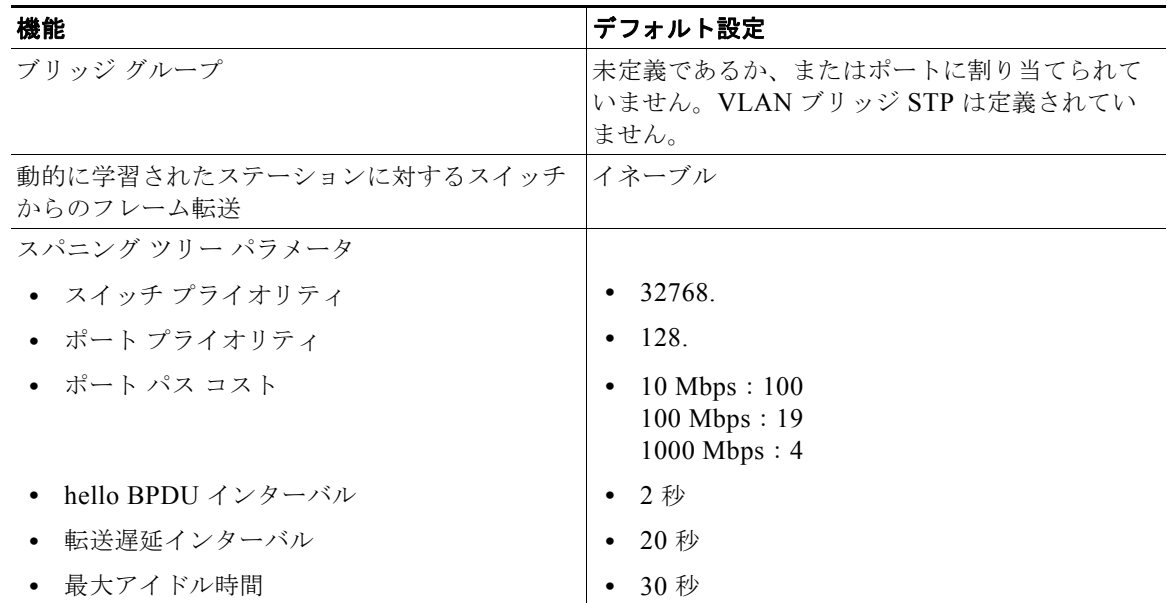

## <span id="page-2-2"></span>フォールバック ブリッジング設定時の注意事項

スイッチには、最大 32 個のブリッジ グループを設定できます。

1 つのインターフェイス(SVI またはルーテッド ポート)が所属できるブリッジ グループは 1 つだけ です。

スイッチに接続されている個別のブリッジド ネットワーク(トポロジの上で区別されるネットワーク) ごとに、1 つのブリッジ グループを使用してください。

フォールバック ブリッジングをプライベート VLAN が設定されたスイッチに設定しないでください。

IP(バージョン 4 とバージョン 6)、Address Resolution Protocol(ARP; アドレス解決プロトコル)、 Reverse ARP(RARP; 逆アドレス解決プロトコル)、LOOPBACK、フレーム リレー ARP、共有 STP パケットを除くすべてのプロトコルは、フォールバック ブリッジングされます。

# <span id="page-3-0"></span>ブリッジ グループの作成

一連の SVI またはルーテッド ポートにフォールバック ブリッジングを設定する場合は、これらのイン ターフェイスをブリッジ グループに割り当てる必要があります。同じグループ内のすべてのインター フェイスは、同じブリッジ ドメインに属します。各 SVI またはルーテッド ポートは、1 つのブリッジ グループだけに割り当てることができます。

(注) 保護ポート機能はフォールバック ブリッジングと併用できません。フォールバック ブリッジングがイ ネーブルである場合、スイッチ上の 1 つの保護ポートから、別の VLAN 内にある同じスイッチ上の別 の保護ポートにパケットが転送される可能性があります。

ブリッジ グループを作成し、そこにインターフェイスを割り当てるには、特権 EXEC モードで次の手 順を実行します。この手順は必須です。

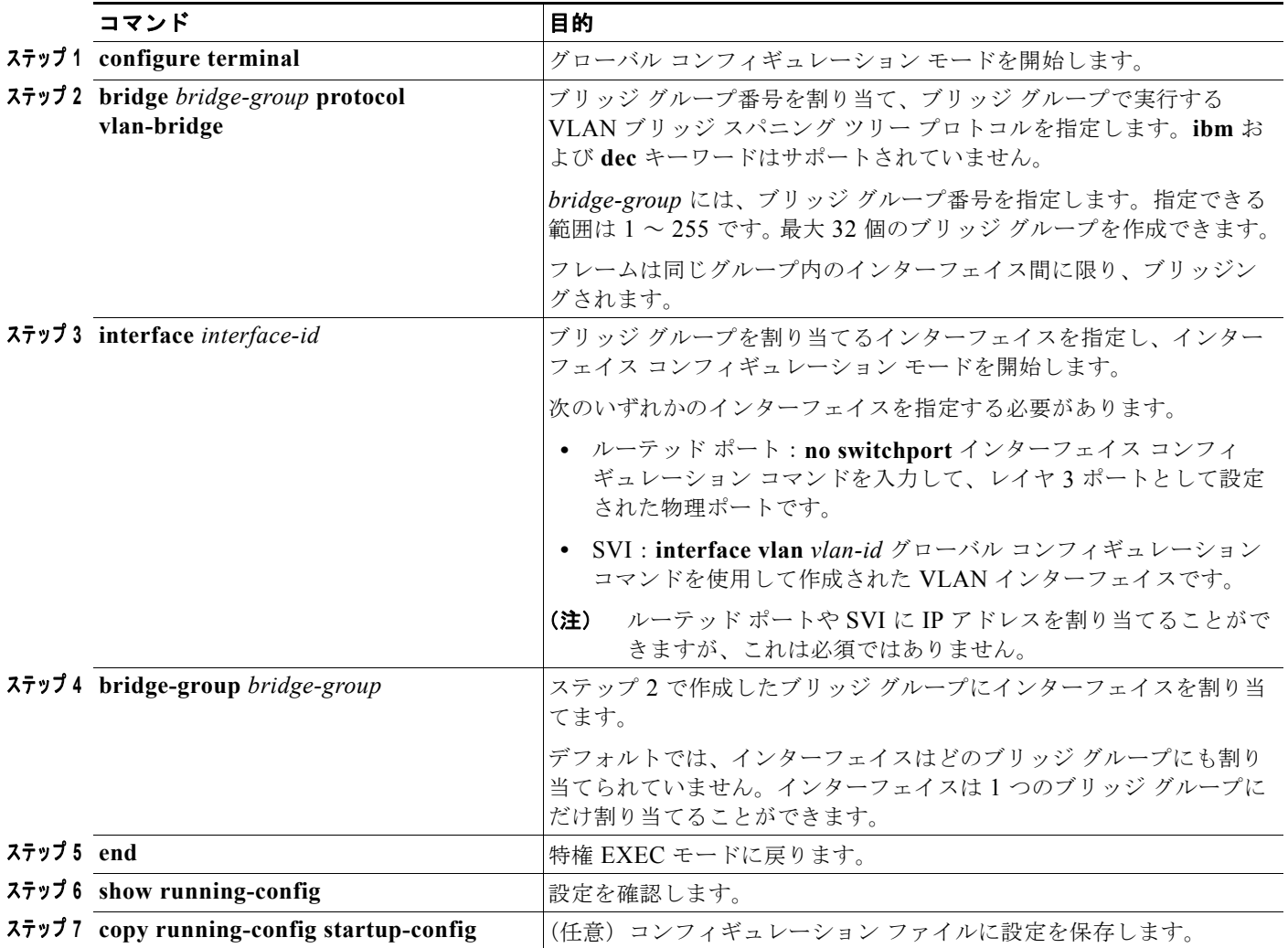

ブリッジ グループを削除するには、**no bridge** *bridge-group* グローバル コンフィギュレーション コマ ンドを使用します。**no bridge** *bridge-group* コマンドを使用すると、該当するブリッジ グループからす べての SVI およびルーテッド ポートが自動的に削除されます。ブリッジ グループからインターフェイ スを削除したり、ブリッジ グループを削除したりするには、**no bridge-group** *bridge-group* インター フェイス コンフィギュレーション コマンドを使用します。

次に、ブリッジ グループ 10 を作成してこのブリッジ グループ内で実行する VLAN ブリッジ STP を指 定し、ポートをルーテッド ポートとして定義して、ブリッジ グループにポートを割り当てる例を示し ます。

```
Switch(config)# bridge 10 protocol vlan-bridge
Switch(config)# interface gigabitethernet0/1
Switch(config-if)# no switchport
Switch(config-if)# no shutdown
Switch(config-if)# bridge-group 10
```
次に、ブリッジ グループ 10 を作成して、このブリッジ グループで実行する VLAN ブリッジ STP を指 定する例を示します。VLAN 2 の SVI を定義し、これをブリッジ グループに割り当てます。

```
Switch(config)# bridge 10 protocol vlan-bridge
Switch(config)# vlan 2
Switch(config-vlan)# exit
Switch(config)# interface vlan2
Switch(config-if)# bridge-group 10
Switch(config-if)# exit
```
## <span id="page-4-0"></span>スパニング ツリー パラメータの調整

特定のスパニング ツリー パラメータのデフォルト値が不適切な場合は、このパラメータを調整する必 要があります。スパニング ツリー全体に影響するパラメータを設定する場合は、さまざまなタイプの **bridge** グローバル コンフィギュレーション コマンドを使用します。インターフェイス固有のパラメー タを設定する場合は、さまざまなタイプの **bridge-group** インターフェイス コンフィギュレーション コマンドを使用します。

スパニング ツリー パラメータを調整するには、次に示す作業のいずれかを実行します。

- **•** 「VLAN ブリッジ スパニング ツリー [プライオリティの変更」\(](#page-4-1)P.47-5)(任意)
- **•** 「インターフェイス [プライオリティの変更」\(](#page-5-0)P.47-6)(任意)
- **•** 「パス [コストの割り当て」\(](#page-6-0)P.47-7)(任意)
- **•** 「BPDU [インターバルの調整」\(](#page-6-1)P.47-7)(任意)
- **•** [「インターフェイスでのスパニング](#page-8-0) ツリーのディセーブル化」(P.47-9)(任意)

(注) スパニング ツリー パラメータの調整は、スイッチおよび STP の機能に精通しているネットワーク管理 者だけが行ってください。計画が不十分なまま調整を行うと、パフォーマンスの低下を招くことがあり ます。スイッチングに関する資料としては、IEEE 802.1D 仕様が適しています。詳細については、 『*Cisco IOS Configuration Fundamentals Command Reference*』の付録「References and Recommended Reading」を参照してください。

### <span id="page-4-1"></span>**VLAN** ブリッジ スパニング ツリー プライオリティの変更

ルート スイッチの候補として別のスイッチと同等のレベルにあるスイッチには、VLAN ブリッジ スパ ニング ツリー プライオリティをグローバルに設定できます。このスイッチがルート スイッチとして選 択される可能性を設定することもできます。

スイッチ プライオリティを変更するには、特権 EXEC モードで次の手順を行います。この手順は任意 です。

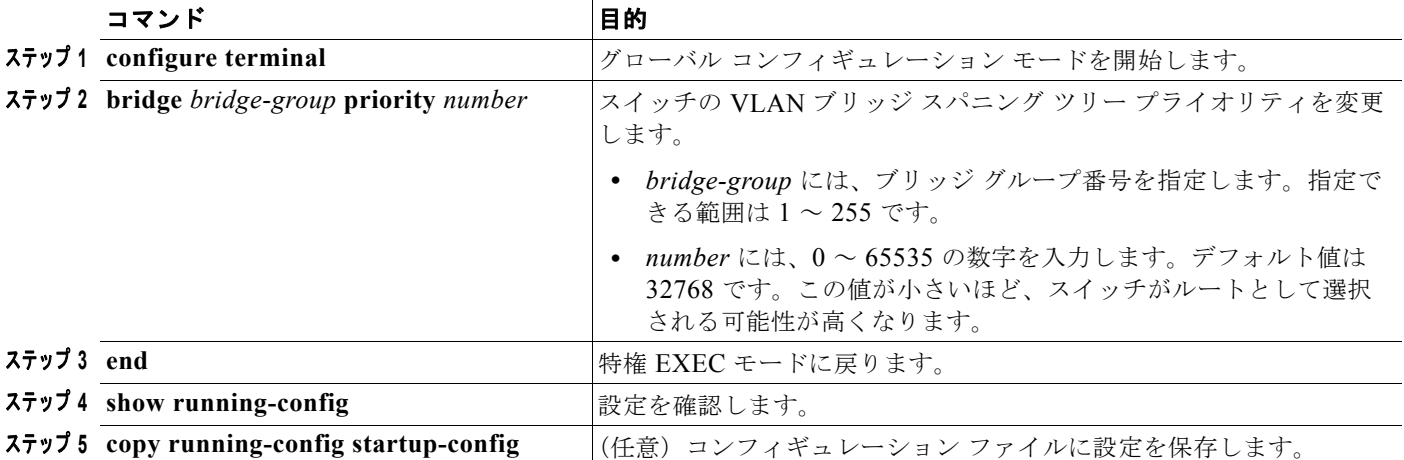

デフォルト設定に戻すには、**no bridge** *bridge-group* **priority** グローバル コンフィギュレーション コ マンドを使用します。ポートのプライオリティを変更するには、**bridge-group priority** インターフェ イス コンフィギュレーション コマンドを使用します(次のセクションを参照)。

次に、ブリッジ グループ 10 のスイッチ プライオリティを 100 に設定する例を示します。

Switch(config)# **bridge 10 priority 100**

## <span id="page-5-0"></span>インターフェイス プライオリティの変更

ポートのプライオリティを変更できます。2 つのスイッチがルート スイッチの候補として同等のレベル にある場合は、レベルに差が付くようにポート プライオリティを設定します。インターフェイスのプ ライオリティ値が低いスイッチが選択されます。

インターフェイス プライオリティを変更するには、特権 EXEC モードで次の手順を実行します。この 手順は任意です。

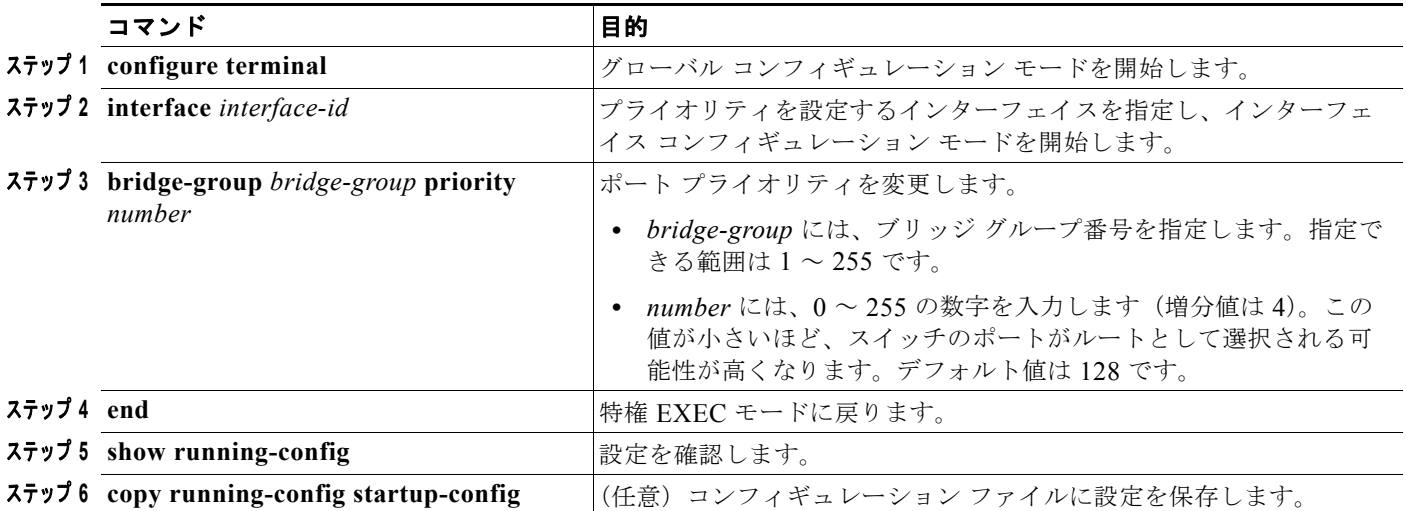

デフォルト設定に戻すには、**no bridge-group** *bridge-group* **priority** インターフェイス コンフィギュ レーション コマンドを使用します。

次に、ブリッジ グループ 10 内のポートのプライオリティを 20 に変更する例を示します。

```
Switch(config)# interface gigabitethernet0/1
Switch(config-if)# bridge-group 10 priority 20
```
### <span id="page-6-0"></span>パス コストの割り当て

各ポートにはパス コストが割り当てられています。規定では、パス コストは 1000/ 接続された LAN の データ速度の値を Mbps 単位で表したものです。

パス コストを割り当てるには、特権 EXEC モードで次の手順を実行します。この手順は任意です。

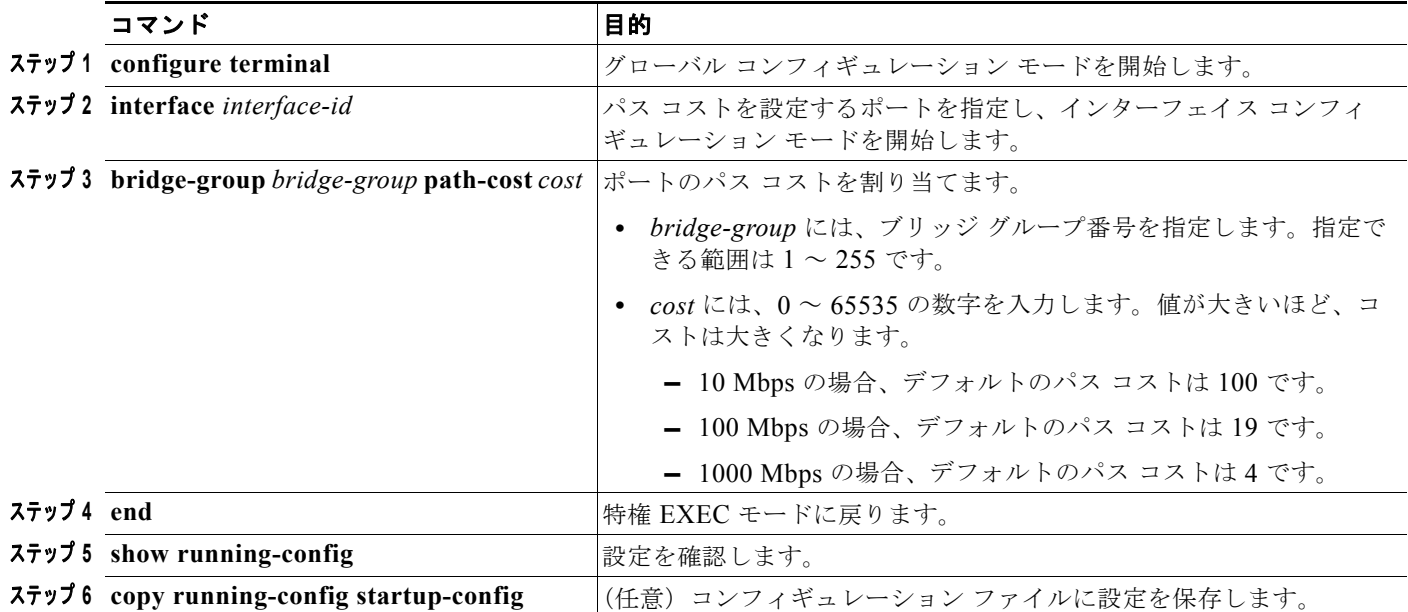

デフォルトのパス コストに戻すには、**no bridge-group** *bridge-group* **path-cost** インターフェイス コン フィギュレーション コマンドを使用します。

次に、ブリッジ グループ 10 内のポートのパス コストを 20 に変更する例を示します。

Switch(config)# **interface gigabitethernet0/1** Switch(config-if)# **bridge-group 10 path-cost 20**

## <span id="page-6-1"></span>**BPDU** インターバルの調整

ここでは、BPDU インターバルを調整する手順について説明します。

- **•** 「hello BPDU [インターバルの調整」\(](#page-7-0)P.47-8)(任意)
- **•** [「転送遅延インターバルの変更」\(](#page-7-1)P.47-8)(任意)
- **•** [「最大アイドル時間の変更」\(](#page-8-1)P.47-9)(任意)

(注) スパニング ツリーの各スイッチには、個々の設定に関係なく、ルート スイッチの hello BPDU イン ターバル、転送遅延インターバル、および最大アイドル時間パラメータが採用されています。

#### <span id="page-7-0"></span>**hello BPDU** インターバルの調整

hello BPDU インターバルを調整するには、特権 EXEC モードで次の手順を実行します。この手順は任 意です。

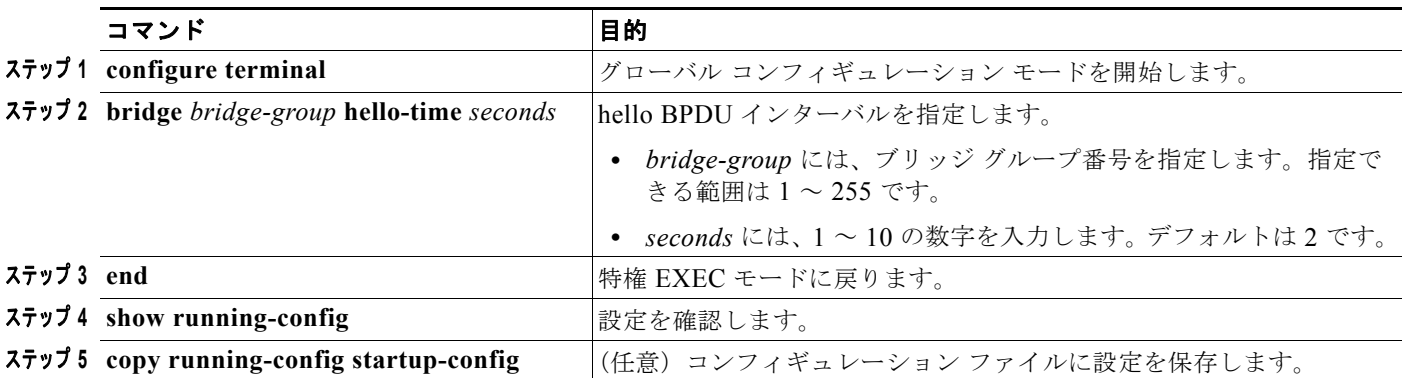

デフォルト設定に戻すには、**no bridge** *bridge-group* **hello-time** グローバル コンフィギュレーション コマンドを使用します。

次に、ブリッジ グループ 10 内の hello インターバルを 5 秒に変更する例を示します。

Switch(config)# **bridge 10 hello-time 5**

#### <span id="page-7-1"></span>転送遅延インターバルの変更

転送遅延インターバルは、ポートでスイッチングがアクティブになってから実際に転送を開始するまで の時間です。この間にトポロジ変更情報のリスニングが行われます。

転送遅延インターバルを変更するには、特権 EXEC モードで次の手順を実行します。この手順は任意 です。

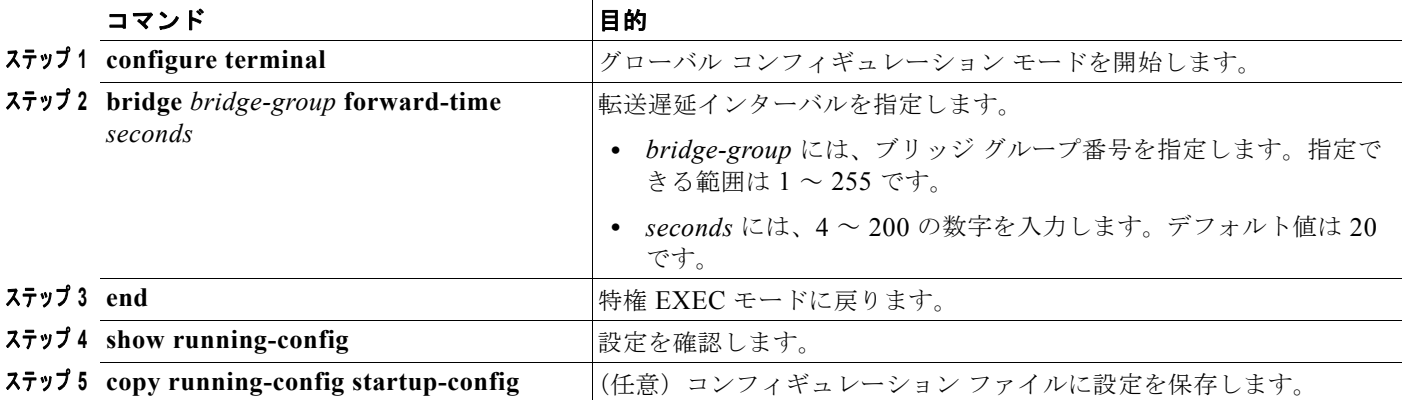

デフォルト設定に戻すには、**no bridge** *bridge-group* **forward-time** グローバル コンフィギュレーショ ン コマンドを使用します。

次に、ブリッジ グループ 10 内の転送遅延インターバルを 10 秒に変更する例を示します。

Switch(config)# **bridge 10 forward-time 10**

### <span id="page-8-1"></span>最大アイドル時間の変更

指定時間内にルート スイッチから BPDU が受信されない場合は、スパニング ツリー トポロジが再計算 されます。

最大アイドル時間(最大エージング タイム)を変更するには、特権 EXEC モードで次の手順を実行し ます。この手順は任意です。

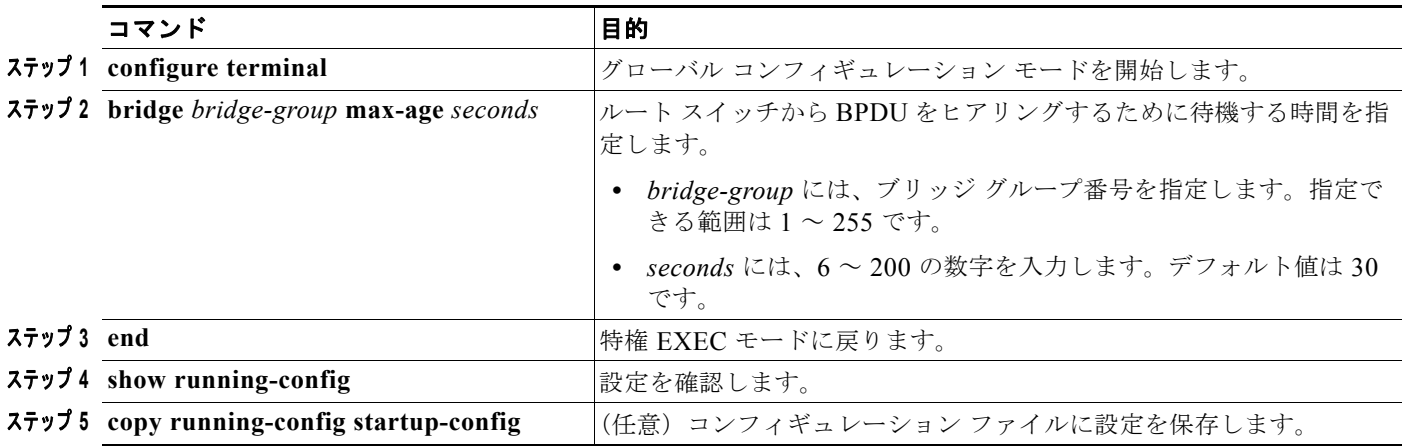

デフォルト設定に戻すには、**no bridge** *bridge-group* **max-age** グローバル コンフィギュレーション コ マンドを使用します。

次に、ブリッジ グループ 10 内の最大アイドル時間を 30 秒に変更する例を示します。

Switch(config)# **bridge 10 max-age 30**

## <span id="page-8-0"></span>インターフェイスでのスパニング ツリーのディセーブル化

2 つの任意のスイッチング サブネットワーク間にループのないパスが存在する場合は、一方のスイッチ ング サブネットワークで生成された BPDU の影響が他方のサブネットワーク内のデバイスに及ばない ようにできます(ただし、ネットワーク全体に及ぶスイッチングは可能です)。たとえば、スイッチン グ LAN サブネットワークが WAN によって分離されている場合は、BPDU の WAN リンク間移動を禁 止できます。

ポート上でスパニング ツリーをディセーブルするには、特権 EXEC モードで次の手順を実行します。 この手順は任意です。

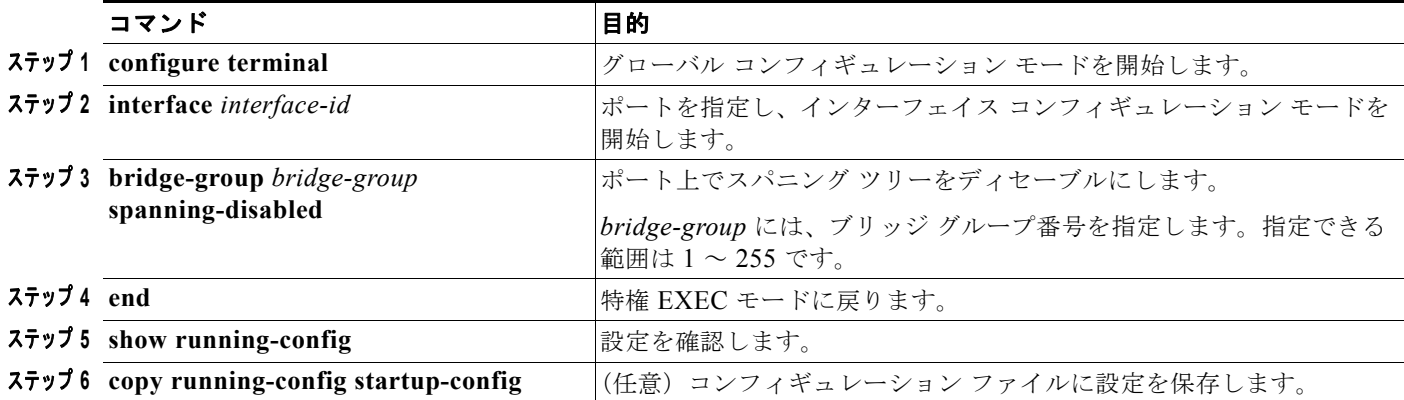

ポート上でスパニング ツリーを再びイネーブルにするには、**no bridge-group** *bridge-group* **spanning-disabled** インターフェイス コンフィギュレーション コマンドを使用します。

次に、ブリッジ グループ 10 内のポートのスパニング ツリーをディセーブルにする例を示します。

Switch(config)# **interface gigabitethernet0/1** Switch(config-if)# **bridge group 10 spanning-disabled**

# <span id="page-9-1"></span><span id="page-9-0"></span>フォールバック ブリッジングのモニタリングおよびメンテナ ンス

ネットワークをモニタしてメンテナンスするには、表 [47-2](#page-9-1) に記載された特権 EXEC コマンドを 1 つま たは複数使用します。

#### 表 **47-2** フォールバック ブリッジングのモニタリングおよびメンテナンスのためのコマンド

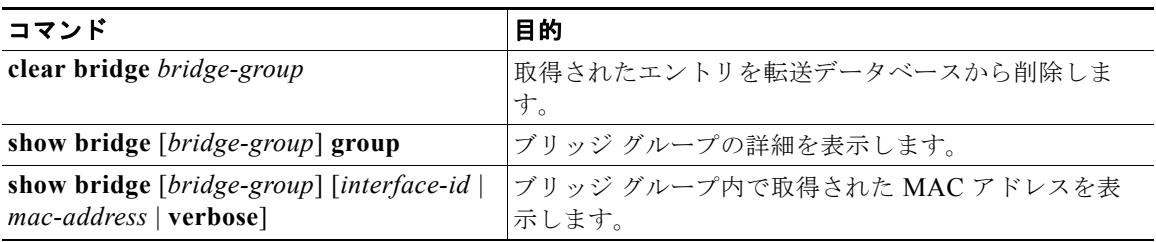

画面に表示されるフィールドについては、『*Cisco IOS Bridging and IBM Networking Command Reference, Volume 1 of 2, Release 12.2*』を参照してください。このマニュアルには、Cisco.com の [Documentation] > [Cisco IOS Software] > [12.2 Mainline] > [Command References] からアクセスでき ます。